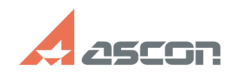

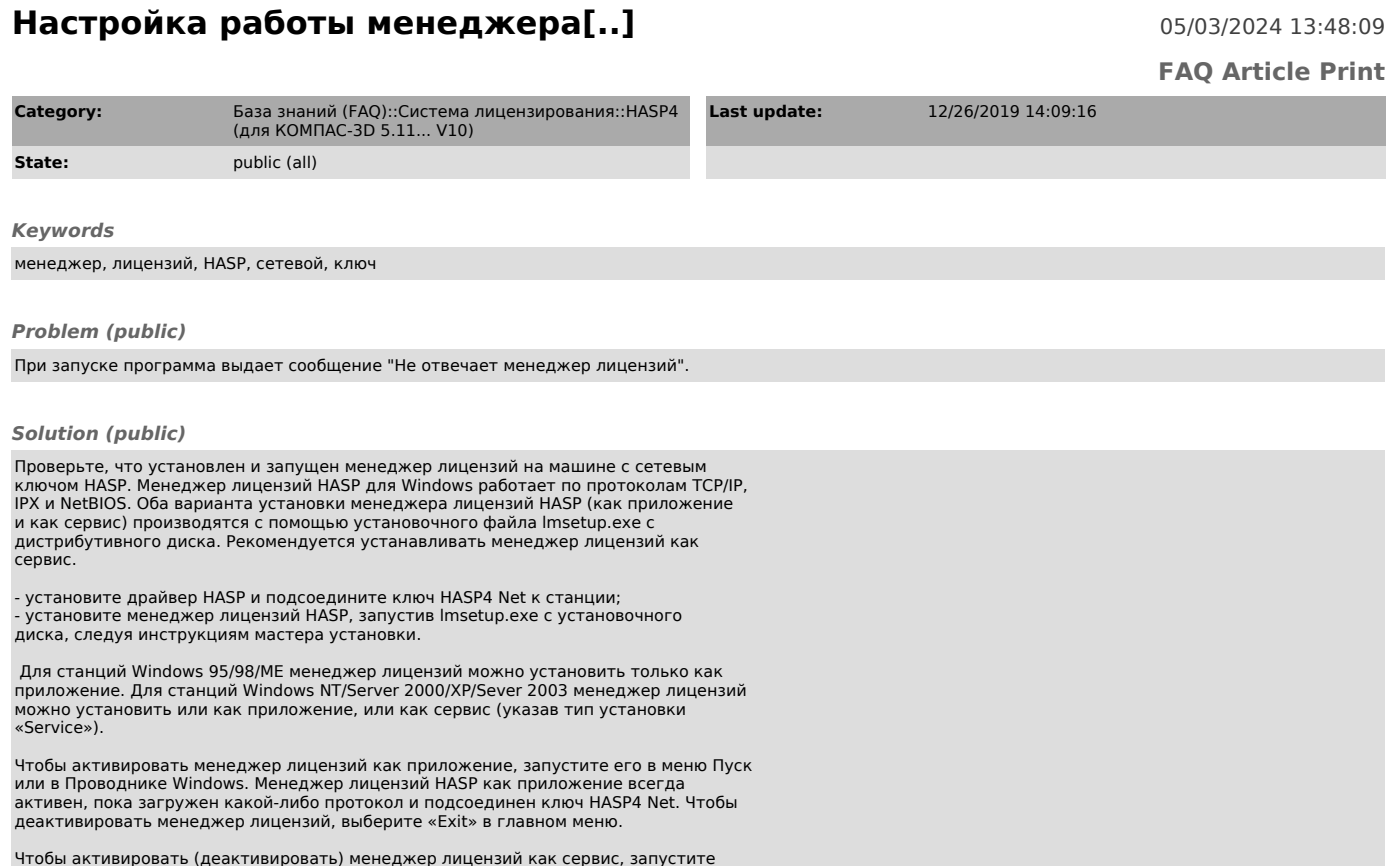

Чтобы активировать (деактивировать) менеджер лицензий как сервис, запустите<br>(остановите) сервис в группе Администрирование/Службы панели управления.<br>Менеджер лицензий НАSP LM всегда привязывается к первому доступному сете умолчанию.

Используя менеджер лицензий для Windows, имейте в виду, что сетевые адаптеры<br>по умолчанию могут отличаться в разных версиях Windows.<br>См. также связанные статьи и документ во вложении.